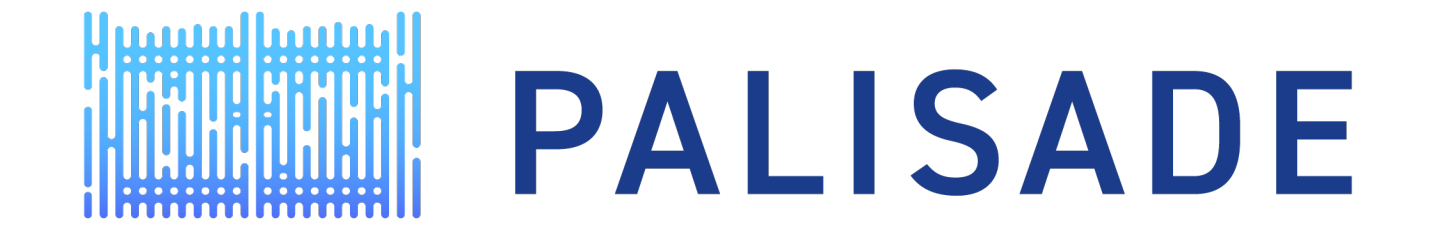

#### HOMOMOPHIC ENCRYPTION FOR PALISADE USERS: TUTORIAL WITH APPLICATIONS

Boolean Arithmetic with Applications

Dr. David Bruce Cousins, Director Duality Labs

dcousins@dualiltytech.com

#### AGENDA

- Boolean Algebra/Logic Review and Circuits
- Basic Examples from PALISADE
- Simple Circuit Examples Using the PALISADE Encrypted Circuit Emulator
- Additional Circuit Examples

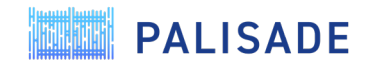

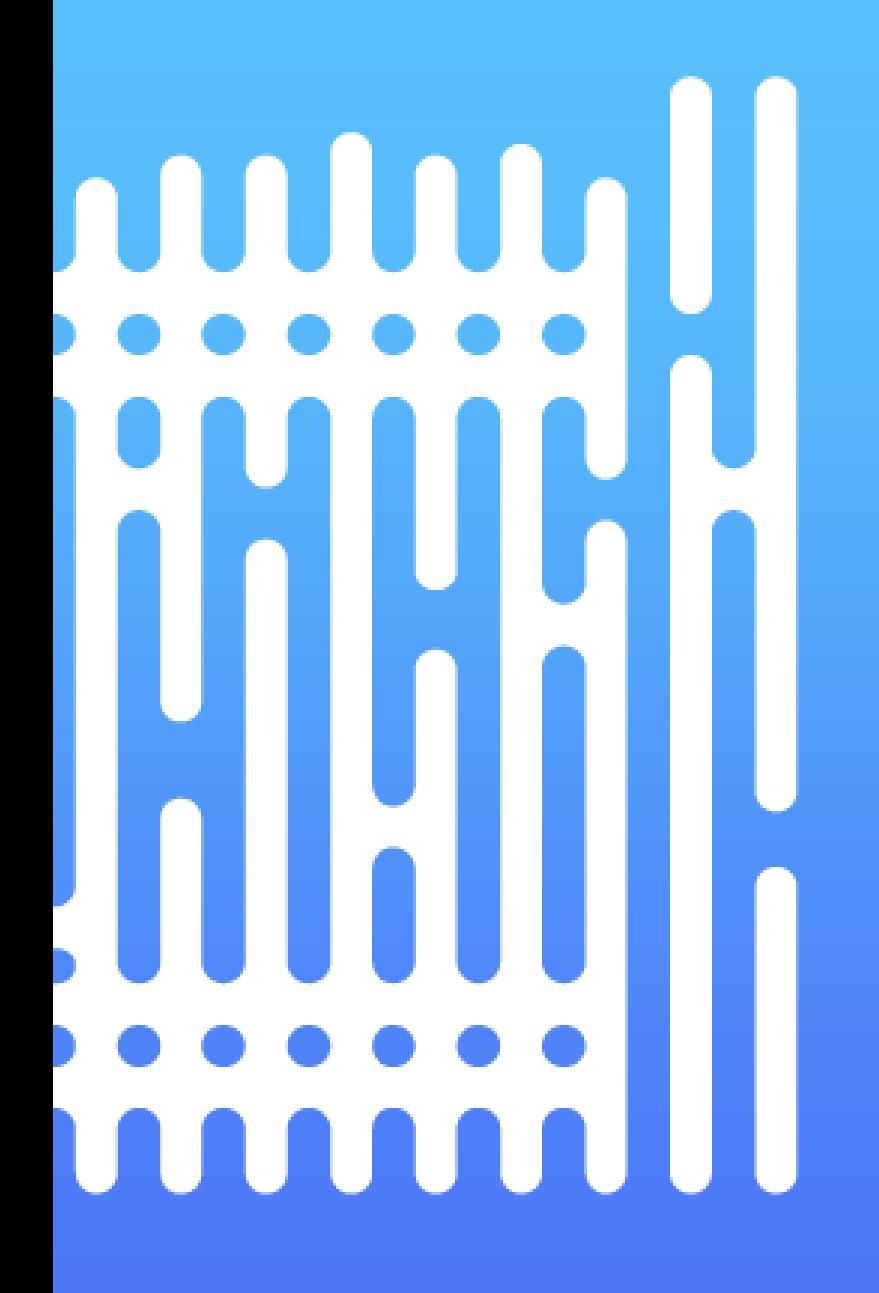

## Boolean Logic

A quick refresher

#### Boolean Algebra

- The basis of all digital logic
- Many equivalent representations:
	- Circuits of Gates
	- Logic Equations
	- Truth tables
- All are equivalent!
- Any logic circuit can be manipulated into many different forms.
	- Minimize # gates
	- Minimize depth

4

Use particular gate types

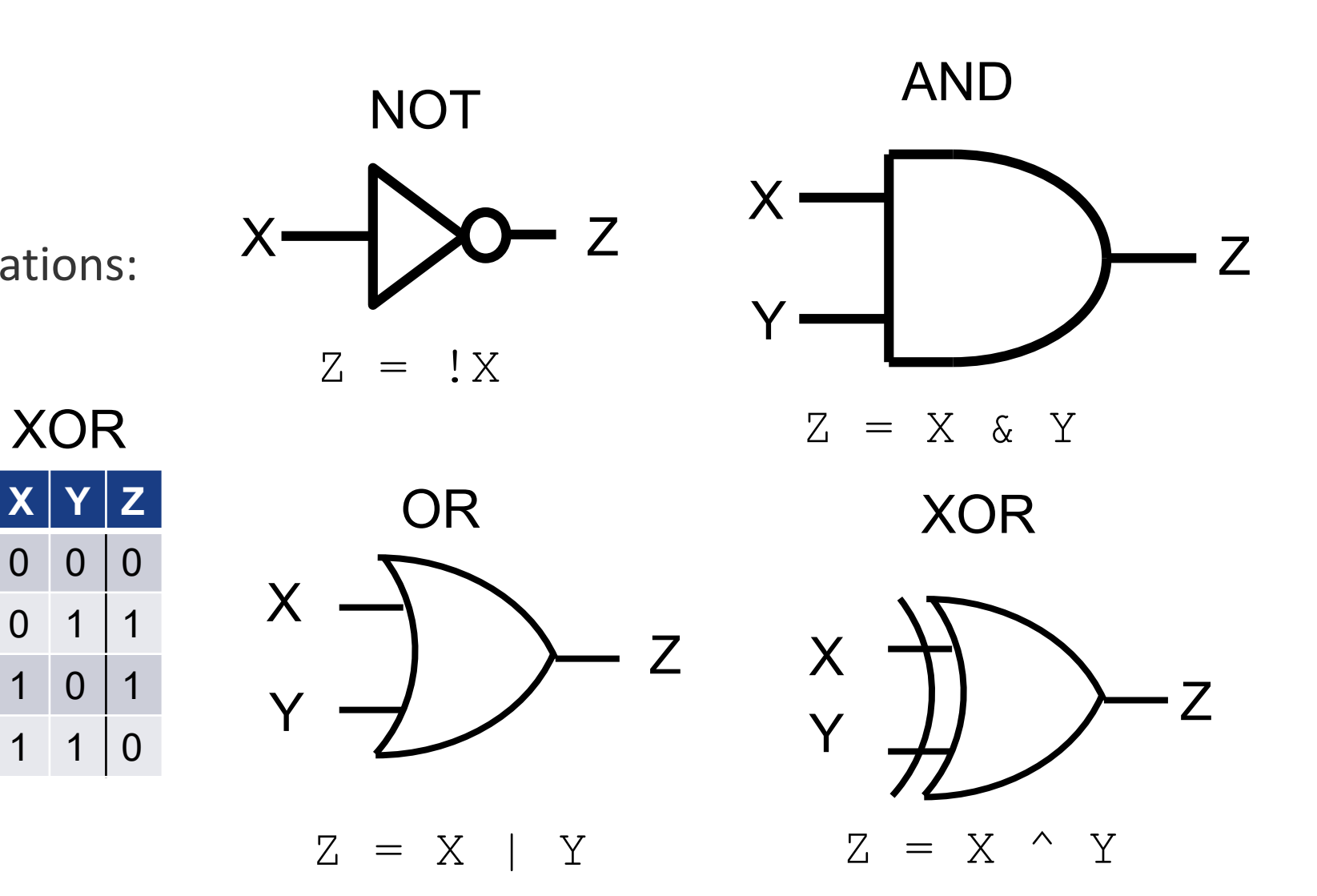

Other gate combinations are easily built from these

Thanks to https://www..secs.oakland.edu/~polis/Lectures/EGR240 D5.1 BasicLogicGates.ppt

 $\overline{0}$ 

 $\overline{0}$ 

XOR

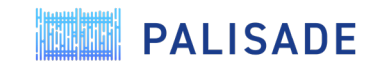

#### Representing Systems of Logic Gates

- Circuit diagrams / Schematics (gates and wires)
- Net lists (BLIF, EDL, Bristol Format) not very readable
- Hardware Design Languages (VHDL, Verilog, System C)
- Other..
	- PALISADE lets you connect gates together via C++
	- Good for simple systems
	- PALISADE Encrypted Circuit Emulator lets you script your own circuits, and reads in some net list formats
		- Good for circuits with 1000's of gates

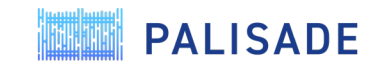

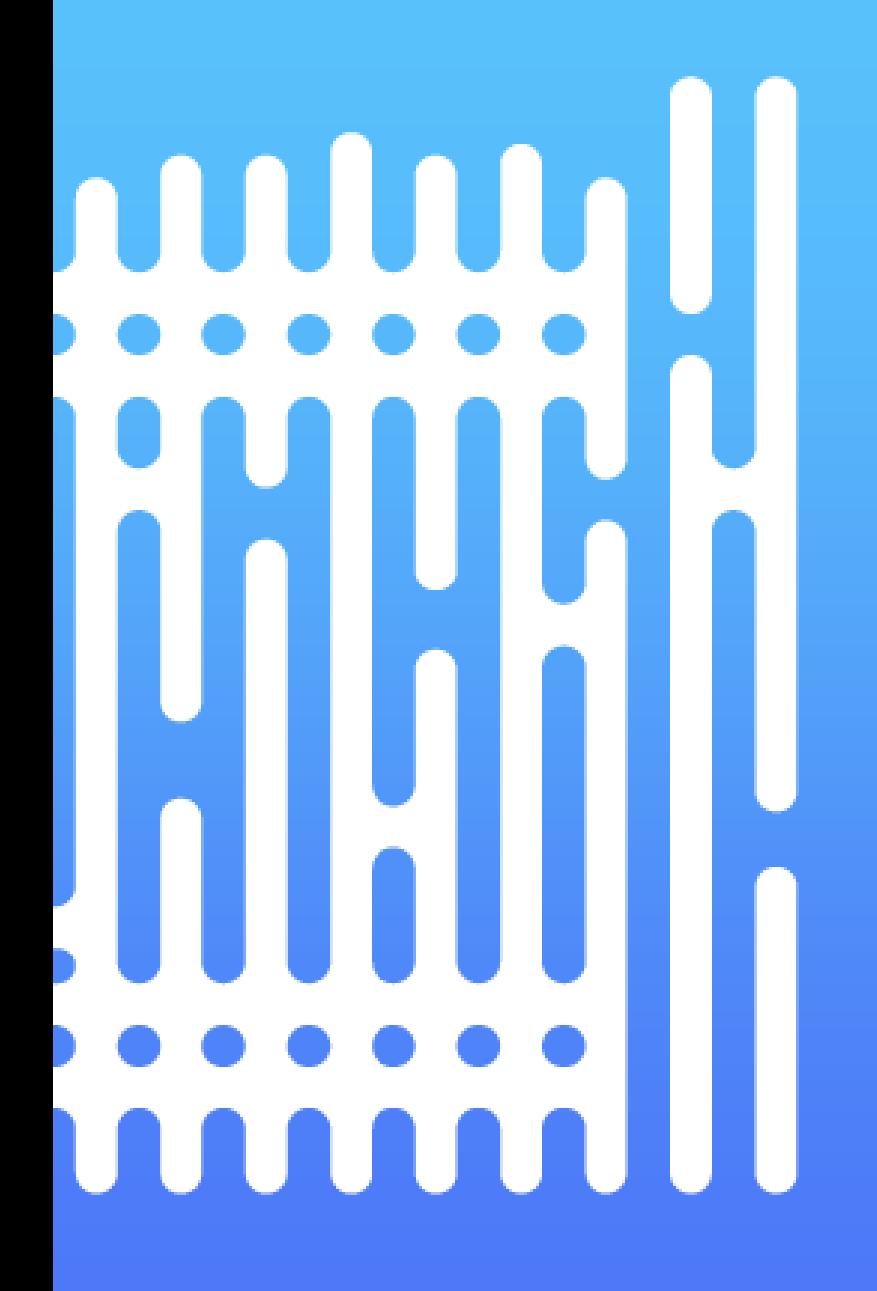

## Basic Examples

From the PALISADE distribution

#### The "cost" of Encrypted Logic

- Memory (32 bit implementation):
	- AP (STD128): Classical FHEW
		- Bootstrapping key: 1152 MB, Key switching key: 300 MB
	- GINX (STD128): TFHE
		- Bootstrapping key: 64 MB, Key switching key: 300 MB
	- Note that the key switching key size can be reduced if desired (it is a controllable parameter).
	- Each encrypted bit takes ~2KB storage

![](_page_6_Picture_8.jpeg)

#### The "cost" of Encrypted Logic

- Execution time
	- Executing NOT is fast (100 nsec), since no bootstrapping is performed
	- Executing AND, OR has one bootstrap performed
		- 107 msec / thread (AP STD128)
		- 143 msec / thread (GINX STD128)
	- Two options for XOR:
		- XOR 3x slower than AND (three bootstraps, gives same failure probability as AND  $<$  2<sup>-32</sup>)
		- XOR FAST  $=$  AND but higher failure probability  $\langle 2^{-15} \rangle$
		- For more details, see https://eprint.iacr.org/2020/086
- The execution time of an encrypted circuit is strictly a function of the gate time
	- Manipulating circuit to minimize # of gates (other than NOT) gives fastest runtime

![](_page_7_Picture_12.jpeg)

#### C++ Examples provided in the PALISADE release

- Sample executables are in **\${root}/build/bin/examples/binfhe**
- C++ source code for these examples are in **\${root}/binfhe/examples**
	- **boolean** : simple collection of gates using the GINX method.
	- **boolean-ap** : same as above except using AP method.
	- **boolean-truth-tables** : example showing basic gate output for all input combinations
	- **boolean-serial-json** : how to serialize (save to disk) the components of a binfhe crypto-system (various keys and ciphertext)
	- **boolean-serial-binary** : same as above though with binary vs json storage (much smaller files)
- Source code for sample benchmarks are in **\${root}/benchmark/src/binfhe<sup>\*</sup>.cpp**

![](_page_8_Picture_9.jpeg)

### Listing of boolean.cpp

#include "binfhecontext.h" using namespace lbcrypto; using namespace std; int main() {

**// Step 1: Set CryptoContext** auto cc = BinFHEContext(); cc.GenerateBinFHEContext(STD128, AP); **//set 128 bits of security, AP**

#### **// Step 2: Key Generation**

auto sk = cc.KeyGen(); **// Generate the secret key** cc.BTKeyGen(sk); **// Generate the bootstrapping keys** 

**// Step 3: Encryption // Encrypt two ciphertexts representing Boolean True (1)** auto  $ct1 = cc$ **. Encrypt**(sk, 1); auto  $ct2 = cc$ **. Encrypt** $(sk, 1)$ ;

#### // Step 4: Evaluation

auto ctAND1 = cc.**EvalBinGate**(AND, ct1, ct2); **// Compute (1 AND 1) = 1**  auto ct2Not = cc.**EvalNOT**(ct2); **// Compute (NOT 1) = 0** auto ctAND2 = cc.**EvalBinGate**(AND, ct2Not, ct1); **// Compute (1 AND (NOT 1)) = 0 // Computes OR of the results in ctAND1 and ctAND2 = 1** auto ctResult = cc.**EvalBinGate**(OR, ctAND1, ctAND2);

#### **// Step 5: Decryption** LWEPlaintext result; cc.**Decrypt**(sk, ctResult, &result);

#### Equivalent Circuit Representation

![](_page_9_Figure_11.jpeg)

Each "wire" is a ciphertext Each "gate" is a function call Inputs are "encrypted" Outputs are "decrypted" **PALISADE** 

}

# Simple Circuit Examples

From the PALISADE Encrypted Circuit Emulation repository

#### PALISADE Encrypted Circuit Emulator

- [GitLab repo: https://gitlab.com/palisade/palisade-encrypted-circuit-](https://gitlab.com/palisade/palisade-encrypted-circuit-emulator) emulator
	- Build instructions are in README.md, requires you to install PALISADE
- Contains prototype C++ code to
	- Parse circuit representation input files
	- Analyze and Assemble them into an intermediate form for circuit emulation (\*.out file)
	- Run C++ test fixtures to generate input and test output for various circuits
	- Executes resulting logic circuit in plaintext and encrypted form uses Open MP to evaluate encrypted gates in parallel on all available threads.
	- Stores minimum number of circuit ciphertexts
		- once all gates have fired that are fed by a node, it is deleted.

#### PALISADE Encrypted Circuit Emulator

- Current limitations (Aug 2020)
	- Input currently limited to "Bristol Format Circuits" [https://homes.esat.kuleuven.be/~nsmart/MPC/old-circuits.html](https://homes.esat.kuleuven.be/%7Ensmart/MPC/old-circuits.html)
		- Format is primarily used for Garbled Circuit R&D
		- As a result it has limited I/O, limited gate types, and these circuits prefer XOR over all other gates – also not the smallest circuits possible but are a good representation.
	- Intermediate file format (\*.out) is a bit primitive and fiddly, but you can use it to write your own circuits
	- Circuit management / scheduling code is done brute force
		- Executes encrypted gates on parallel threads, minimize circuit ciphertext
		- Overhead high for small circuits, negligible (2%) on large circuits.

![](_page_12_Picture_9.jpeg)

#### PALISADE Encrypted Circuit Emulator

- Planned extensions
	- Add New Bristol Fashion Circuit format
	- Improve I/O definitions to allow more complex circuits
	- Optimize circuit management and internal netlist generation (currently takes a long time for large circuits)
	- Follow improvements in PALISADE binfhe performance as they get released

![](_page_13_Picture_6.jpeg)

#### Example Simple Circuits

- There are two simple circuits that are provided in the distribution examples folder that we will review in this session
	- Simple Circuits examples/simple ckts/\*
- Hand assembled circuits that demonstrate capability with minimal run time
	- **adder 2bit** 4 bit input, three bit output adder with carry
	- **parity** 8 bit parity generator/checker
- We will next review the process of building the description by hand

![](_page_14_Picture_7.jpeg)

#### adder\_2bit circuit

- Start with basic circuit
- •
- •
- •
- •
- •
- $\bullet$

![](_page_15_Figure_8.jpeg)

https://i.stack.imgur.com/TpBpr.gif

![](_page_15_Picture_10.jpeg)

16

### adder\_2bit circuit

- Start with basic circuit
- Label nodes

•

•

•

•

•

- Input nodes need to be numbered sequentially
- Nodes need to be R# starting from zero, but can be any order

![](_page_16_Figure_5.jpeg)

https://i.stack.imgur.com/TpBpr.gif

![](_page_16_Picture_7.jpeg)

### adder\_2bit circuit

- Start with basic circuit
- Label nodes
	- Input nodes need to be numbered sequentially
	- Nodes need to be R# starting from zero, but can be any order
- Label Inputs and Outputs
	- Input registers are numbered In1,0 is bit 0 of first input In2,1 is bit 1 of second input there can be one or two inputs
	- Outputs bits are labeled Out0, Out1, etc. -- there is only one output register
- These constraints are based on historical requirements of the Bristol circuit format and will be lifted in future revisions.

R0 In1,0 R4 A0 QO In2,0 $B<sub>0</sub>$ Out0 R2 R5 In1,1  $R<sup>2</sup>$ R6 Out1 R8 А1  $\ln 2, 1$ **B** R3  $R9 \rightarrow R10$ Out2R7 www.f-alpha.net

https://i.stack.imgur.com/TpBpr.gif

![](_page_17_Picture_11.jpeg)

#### Resulting adder\_2bit assembly code:

# number input1 bits 2 # number input2 bits 2 # number output1 bits 3 # Do not edit the top 3 lines! # 2 bit adder  $# Q = a + b$ # CO is carry out # # inputs: # In0,0 In0,1 are a0 , b0 # In1,0 In1,1 are a1 , b1 # outputs # Out0 is Q0, Out1 is Q1, Out2 is CO

 $RO = LOAD(ln1,0)$  $R1 =$  LOAD( $ln1,1$ )  $R2 =$  LOAD( $In2,0$ )  $R3 =$  LOAD( $In2,1$ )  $R4 = XOR(R0, R2)$  $RS = AND(RO, R2)$  $Out0 = STORE(R4)$  $R6 = XOR(R1, R3)$ 

 $R7 = AND(R1, R3)$  $RS = XOR(R5, R6)$  $Out1 = STORE(R8)$ 

 $R9 = AND(R5, R6)$  $R10 = OR(R9, R7)$  $Out2 = STORE(R10)$  The first 3 lines need to list the Number of bits for inputs and outputs Comment lines have # in column 1

LOAD and STORE are used to Indicate inputs and outputs into the Circuit (they trigger encrypt/decrypt)

Use this format, no extra spaces

![](_page_18_Picture_8.jpeg)

#### adder\_2bit sample output

- Program name bin/TB\_adder\_2bit
- Size of input and output registers.
- Number of internal nodes
- Security parameters used
- Test input and correct output
- Plaintext circuit runtime **1 msec**

• Circuit size

•

- Encrypted circuit run time **2113 msec**, Efficiency 99.9053%
- Circuit verified correctly

palisade:ECE\$ bin/TB adder 2bit .<br>Test bench for 2bit adder test adder: Opening file examples/simple ckts/adder 2bit/adder 2bit.out for test adder parameters using 2 bits for input 1 using 2 bits for input 2 using 3 bits for output 1 using 10 registers end of file Generating crypto context STD 128 Security used AP used Generating crypto keys Done Loading circuit description examples/simple\_ckts/adder\_2bit/adder\_2bit.out generating output nbits 3 circuit out size 1 circuit[0] out size 3 generating netlist Done testing 10 iterations test 0 input 1: 11

input 2: 10  $output: 101$ executing circuit Processing: 10 of 10 ### Total time 1 msec

efficiency 100% program done Number of input gates 4 Number of output gates 3 Number of not gates 0 Number of and gates 3 Number of or gates 1 Number of xor gates 3 output match executing encrypted circuit Processing: 10 of 10 ### Total time 2113 msec

efficiency 99.9053% program done output match

#### Parity generator circuit

8 bits for input  $In1,0$ (9th bit can be set to 0 or In1,1 used for chaining multiple circuits together for wider ...÷. words)

2 bits output appropriate bit signals even or odd parity

![](_page_20_Figure_3.jpeg)

![](_page_20_Picture_4.jpeg)

#### Parity assembly code: examples/simple\_ckts/parity

![](_page_21_Picture_128.jpeg)

![](_page_21_Picture_2.jpeg)

![](_page_21_Picture_3.jpeg)

#### Parity test: examples/simple\_ckts/parity

• Test program performs the following operations, using the same circuit as both a parity generator and parity checker. Note all data is encrypted. Decrypting the output determines the parity of the encrypted word.

![](_page_22_Figure_2.jpeg)

![](_page_22_Picture_3.jpeg)

#### Parity sample output

- Program name bin/TB parity
- Circuit size 10 NOT, 8 XOR
- Encrypted circuit run time **3648 msec**, Efficiency 99.9%
- Circuit verified correctly

palisade:ECE\$ bin/TB parity Test bench for simple parity circuit test parity: Opening file examples/simple ckts/parity/parity.out for test parity parameters using 9 bits for input 1 using 0 bits for input 2 using 2 bits for output 1 end of file Generating crypto context STD 128 Security used AP used Generating crypto keys Done Loading circuit description examples/simple ckts/parity/parity.out generating output nbits 2 circuit out size 1 circuit[0] out size 2 generating netlist Done testing 10 iterations test 0 input 1:  $000111101 = 61$ output : 10 odd executing circuit Processing: 20 of 20 ### Total time 1 msec efficiency 100% program done Number of input gates 9 Number of output gates 2 Number of not gates 10 Number of and gates 0 Number of or gates 0 Number of xor gates 8 output match executing encrypted circuit Processing: 20 of 20 ### Total time 3648 msec efficiency 99.9178% program done output match

**PALISADE** 

**MULLER** 

# Additional Complex Circuit Examples

From the PALISADE Encrypted Circuit Emulation repository

#### Complex Circuit Examples for Further Exploration

Currently the repository has examples taken from [https://homes.esat.kuleuven.be/~nsmart/MPC/old-circuits.html](https://homes.esat.kuleuven.be/%7Ensmart/MPC/old-circuits.html)

• The arithmetic examples are relatively quick, crypto examples have >10K gates so can take a long time to process and run

![](_page_25_Picture_144.jpeg)

![](_page_25_Picture_4.jpeg)

![](_page_26_Picture_0.jpeg)

## THANK YOU

dcousins@dualitytech.com

![](_page_26_Picture_3.jpeg)

27 [https://palisade-crypto.org](https://palisade-crypto.org/)